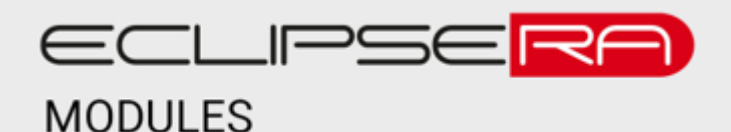

# **Bluetooth přehrávač do panelu**

### POPIS

Bluetooth audio přijímač a dekodér, který můžete spárovat s mobilním telefonem, přehrávat písničky z microSD paměťových karet, USB flash disků, přes AUX nebo si naladit rádio.

Balení obsahuje:

- Digitální audio přehrávač
- Dálkové ovládání
- Kabelové připojen

**Upozornění**: Přehrávač nemá zesilovač a není ho tedy možné připojit přímo k samostatným reproduktorům. Je vhodný pro připojení sluchátek nebo k zesilovači či např. přehrávačům a zařízením s AUX vstupem.

### **SPECIFIKACE**

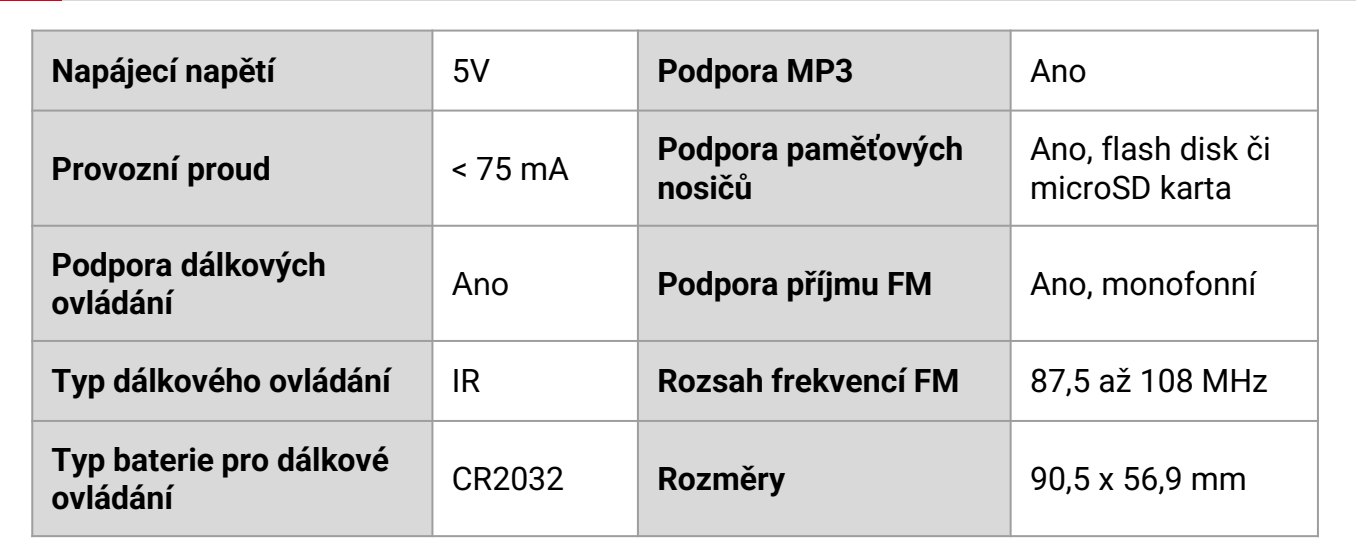

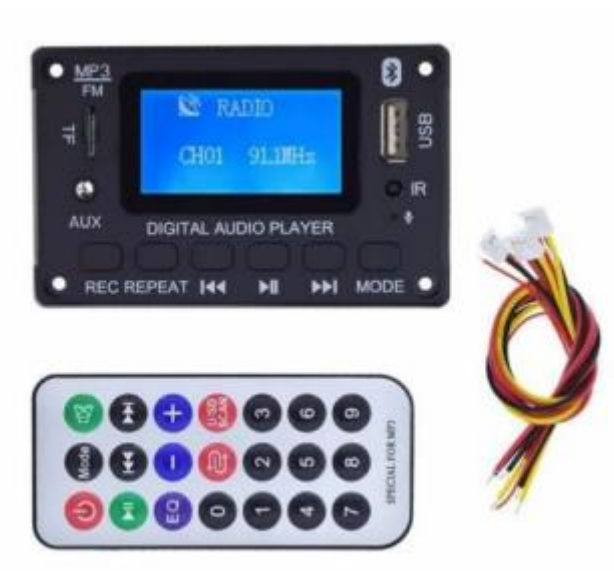

## ZAPOJENÍ

- Audio výstup (bílý konektor vpravo): Signály L, P a GND (prostřední) připojte k zesilovači nebo jinému přehrávači, který podporuje připojení AUX.
- (volitelné) Audio vstup (bílý konektor uprostřed) můžete nechat nezapojený, případně ho připojte k zařízení s AUX výstupem (např. počíteč, mobilní telefon ap.). K připojení můžete využít konektor [1554626352.](https://dratek.cz/arduino/7297-eses-adapter-jack-3.5mm-na-svorkovnici-samec.html) Aux vstup je také z přední strany, konektor jack 3,5 mm.
- (volitelné) Ke kontaktům rádio FM připojte externí anténu např. drát o délce přibližně 75 cm. Na modulu jsou dva pájecí kontakty, je možné použít libovolný.
- (volitelné) Připojce USB flash disk případně microSD kartu s MP3 soubory.
- Zařízení připojte k napájecímu zdroji 5–12 V DC (červený konektor). Červený vodič připojte k "+" kontaktu napájecího zdroje., černý připojte k"–".

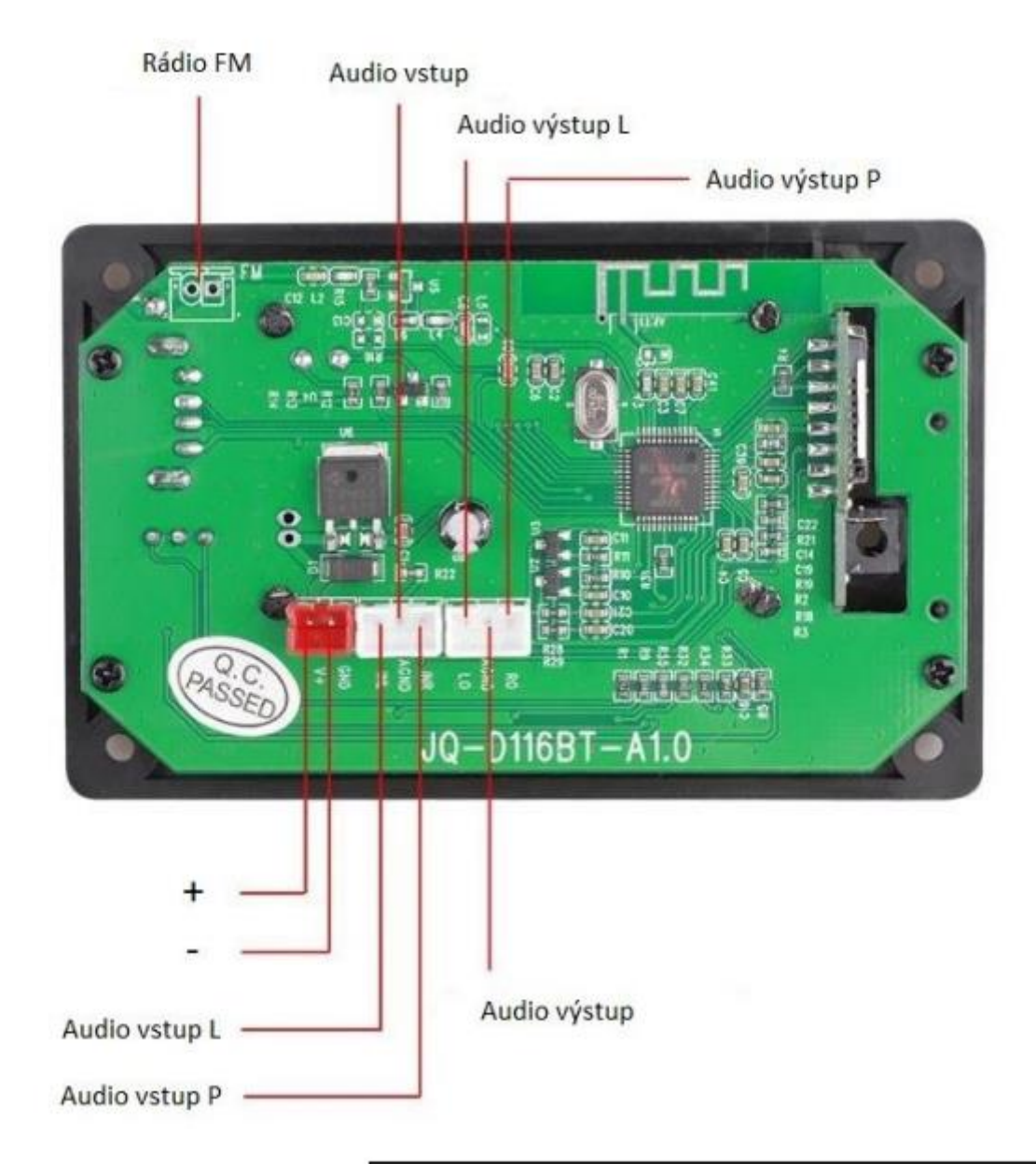

#### 00101<br>01001 NASTAVENÍ

#### **FM rádio**

- Stiskněte několikrát tlačítko MODE, dokud se na displeji neobjeví nápis "RADIO" a aktuální naladěná frekvence.
- Pro naladění stanic stiskněte na dálkovém ovládání tlačítko "U/SD SCAN", případně na modulu dlouze stiskněte tlačítko play/pauza  $||$
- Pro přepínání mezi stanicemi stiskněte krátce tlačítko dopředu  $\blacktriangleright\blacktriangleright$  či vzad  $|44|$
- Pro ovládání hlasitosti stiskněte na dálkovém ovládání tlačítko + nebo –, případně na modulu dlouze stiskněte tlačítko dopředu  $\blacktriangleright$  i či vzad  $\blacktriangleright$  (rozsah 0 až 30).
- Pro ztlumení zvuku stiskněte krátce tlačítko play/pauza ▶||.
- Modul má paměť pro 20 stanic.

#### **AUX vstup**

- Stiskněte několikrát tlačítko MODE, dokud se na displeji neobjeví nápis "LINE".
- Připojte zařízení s AUX výstupem (např. mobilní telefon, počítač).
- Pro ovládání hlasitosti stiskněte na dálkovém ovládání tlačítko + nebo –, případně na modulu krátce stiskněte tlačítko dopředu  $\blacktriangleright$  i či vzad  $\blacktriangleright$  (rozsah 0 až 30).
- Pro ztlumení zvuku stiskněte krátce tlačítko play/pauza ▶ | |.

#### **Přehrávání z microSD karty nebo FLASH disku**

- Modul podporuje přehrávání skladeb ve formátu MP3 a WAV.
- Stiskněte několikrát tlačítko MODE, dokud se na displeji v levém horním rohu neobjeví ikona flash disku nebo SD karty.
- Pro přepnutí skladby krátce stiskněte tlačítko dopředu  $\blacktriangleright$   $\blacktriangleright$  i vzad  $\blacktriangleright$   $\blacktriangleleft$ . Modul neumožňuje procházení složek, pouze přepínání skladeb, které mohou být v různých složkách.
- Pro ovládání hlasitosti stiskněte na dálkovém ovládání tlačítko + nebo –, případně na modulu dlouze stiskněte tlačítko dopředu  $\blacktriangleright$  i či vzad  $\blacktriangleright$  (rozsah 0 až 30).
- Tlačítkem "EQ" na dálkovém ovládání můžete přepínat mezi režimy ekvalizéru (normální, rock,pop, klasická hudba, jazz a country).
- Tlačítkem "REPEAT" na modulu nebo tlačítkem na dálkovém ovládání s dvěma šipkami a červeným podkladem můžete měnit mód přehrávání:
	- $\circ$  A opakované přehrávání všech skladeb (postupně)
	- D stejné jako A
	- $\circ$  F opakované přehrávání všech skladeb v dané složce (postupně)
	- R náhodné přehrávání všech skladeb
	- $\circ$  1 opakování jedné skladby

#### **Nahrávání zvuku**

Je-li k modulu připojen flash disk či microSD karta, můžete dlouhým stiskem tlačítka REC aktivovat nahrávání zvuku pomocí vestavěného mikrofonu. Skladba se uloží do složky JL\_REC a má formát WAV.

#### **Přehrávání přes Bluetooth**

- Stiskněte několikrát tlačítko MODE, dokud se na displeji neobjeví symbol bluetooth a nápis "BT disconnect"..
- Zapněte BT v mobilním telefonu či jiném zařízení, které bude odesílat hudbu do modulu.
- Vyhledejte zařízení s názvem JQ-BT a proveďte párování.
- Pro pauzu/přehrávání stiskněte tlačítko play/pauza >|. Tato funkce závisí na tom, zda vysílací zařízení podporuje přepínání skladeb přes BT.
- Pro přepnutí skladby krátce stiskněte tlačítko dopředu  $\blacktriangleright$   $\blacktriangleright$  či vzad  $\blacktriangleright$  4. Tato funkce závisí na tom, zda vysílací zařízení podporuje přepínání skladeb přes BT